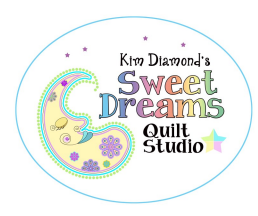

**Club Notes:** 

### Greetings Quilters!

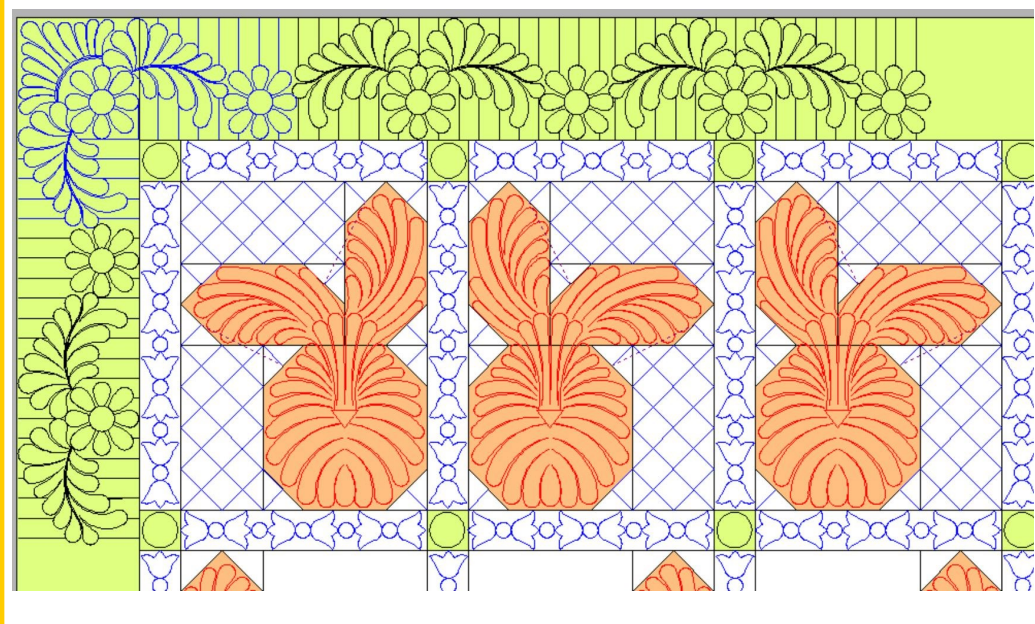

Kim made a set of patterns for "Baby Bunny" quilt by Coach House Designs. This quilt is just too cute!

Peridot

**MAY** 

2023

 $\overleftrightarrow{\mathbf{\sigma}}$  The April gift pattern (the one customers get when they make a purchase online) is the June Applique placemat, which you can quilt out and bind or quilt and let the pattern do the self-binding. There will be a new placemat each month.

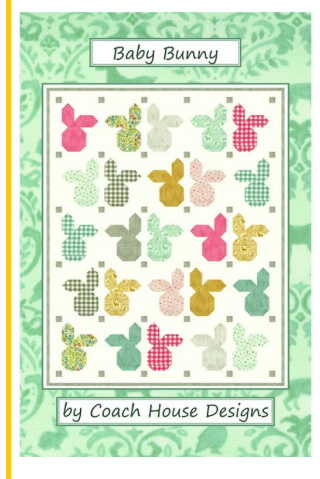

I strongly recommend that you pre-wash your fabrics, as placemats tend to come into contact with food, so you'll want to be able to wash

them. I also recommend that you use polyester batting for the same reason (you don't want them to shrink, either).

Hoping to get to run through the Paducah Quilt Show this year. Maybe I'll see some of you there!

Enjoy the patterns! Janet & Kim

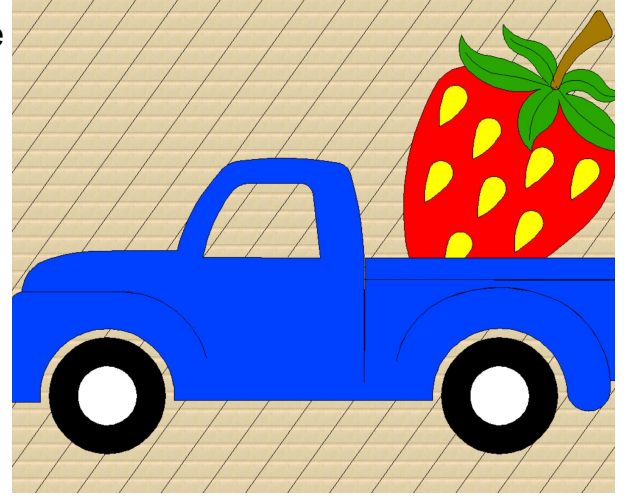

**The Peridot May 2023 Archive contains 137 patterns, including 47 e2e patterns, a retail value of \$1605.00.**

### Background Fill Trim Patterns

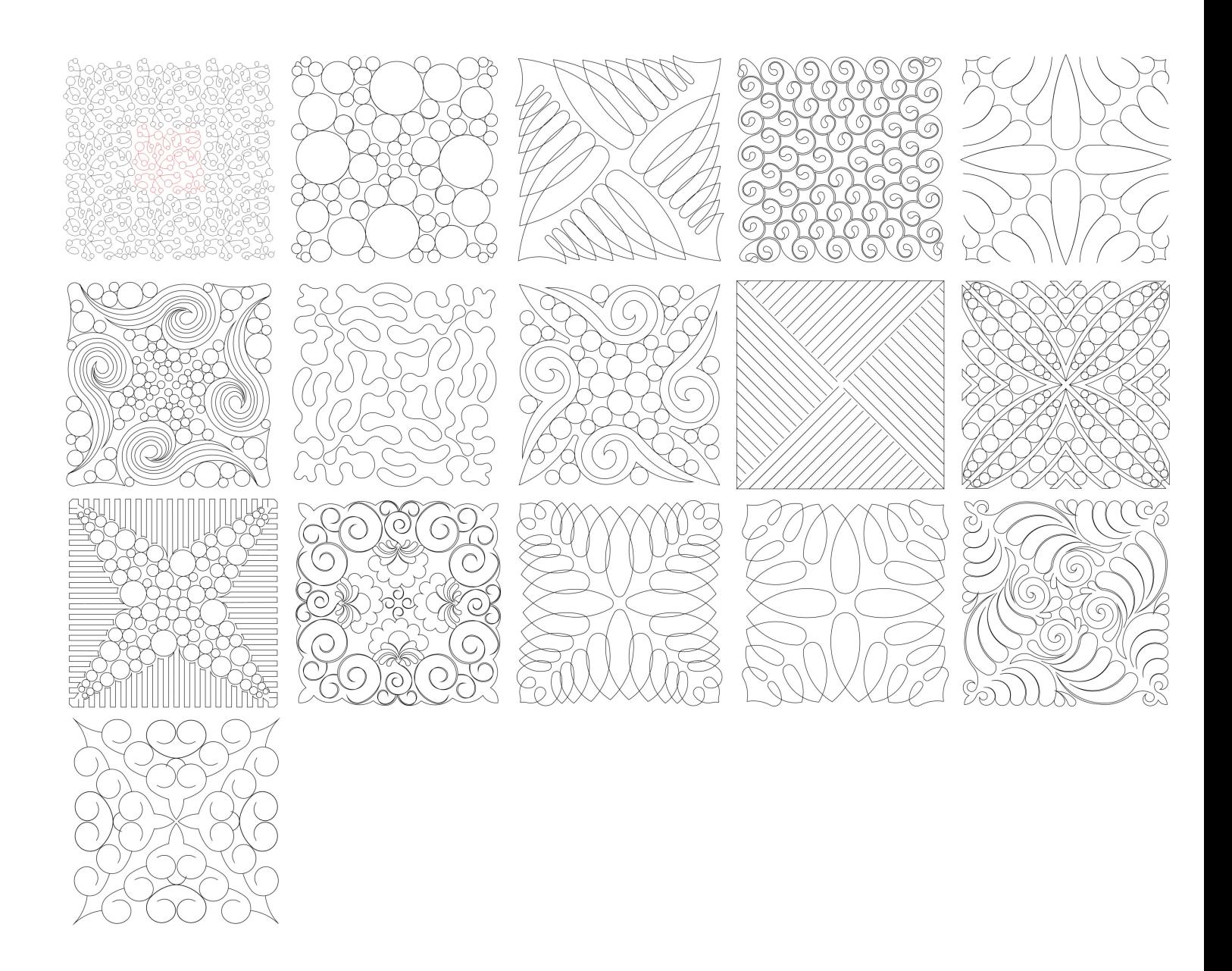

These 15 patterns are designed to quilt one "triangle" portion of the pattern at a time to reduce the overstitching quilters experience when using the fill feature on their Statlers. *Our apologies to non-Statler quilters. If you have this feature, we don't know what your system has named it.*

# Southwest Patterns

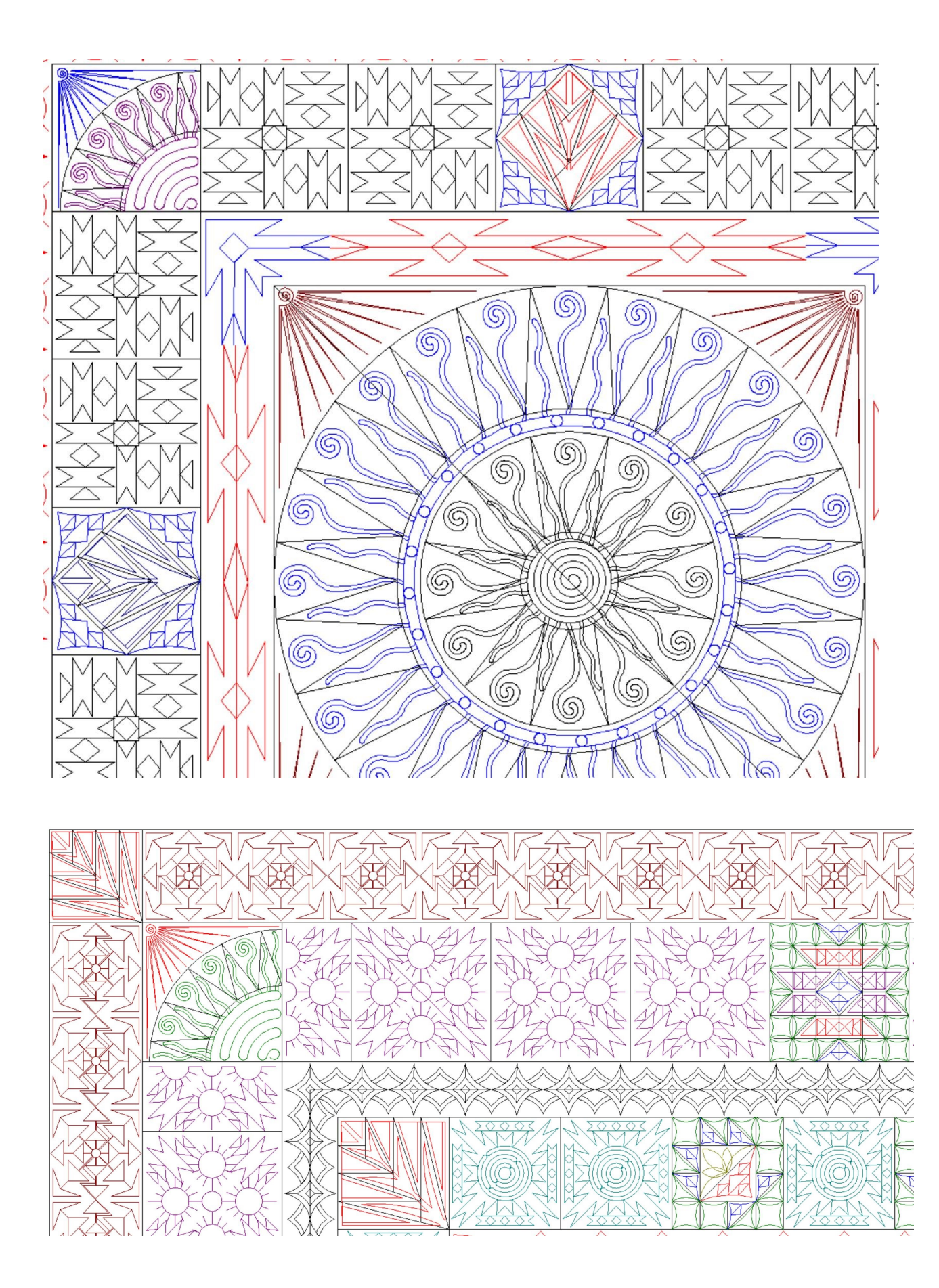

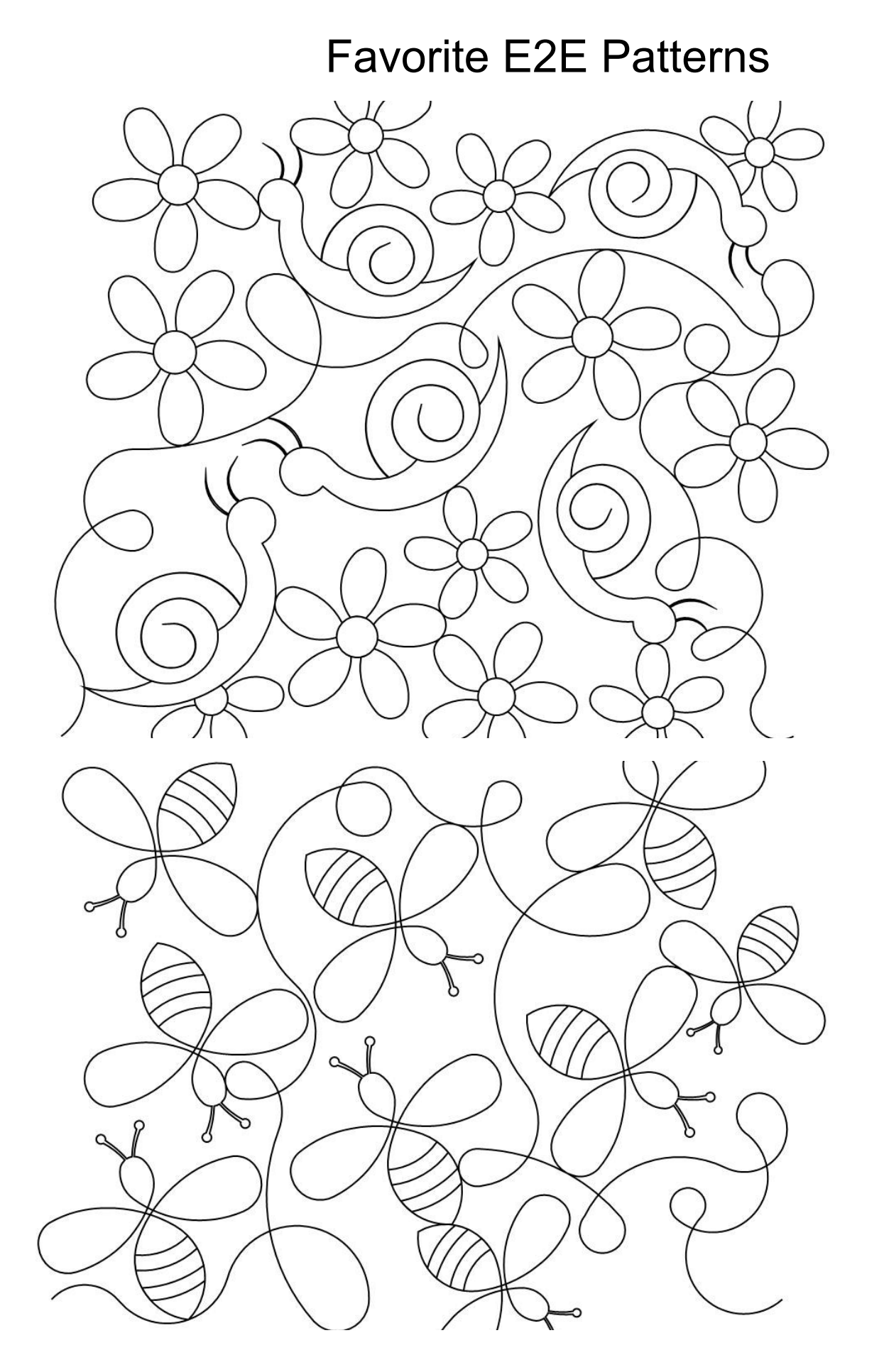

Garden Snails E2E 002 **Garden Snails E2E 002**

# Buzzy Bee E2E 001 **Buzzy Bee E2E 001**

## Growth Chart Narrow

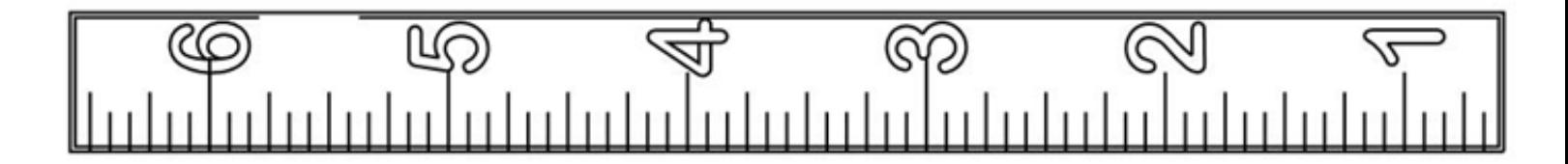

Load your fabric landscape and place the pattern in the same orientation. The pattern is designed to finish at 6" wide by 72" in height. There are 12 inches between each of the numbers. You can stitch out the numbers or make them Raw Edge Applique. The stitch map is included in this newsletter.

### Sew Kind of Wonderful Starry Night Extra Pattern Pieces, created for those of whom want to use different thread colors for skin and hair portions of the quilt.

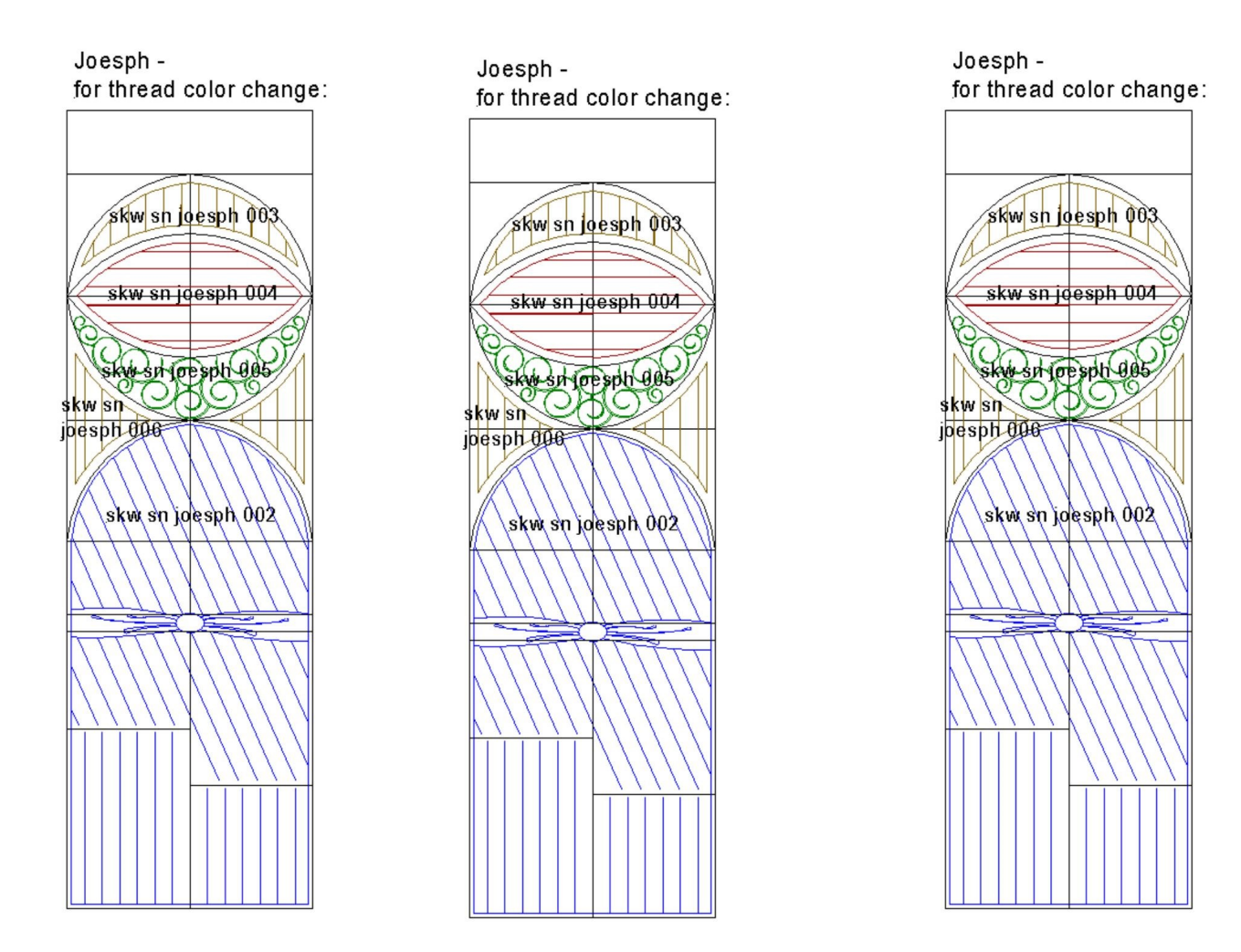

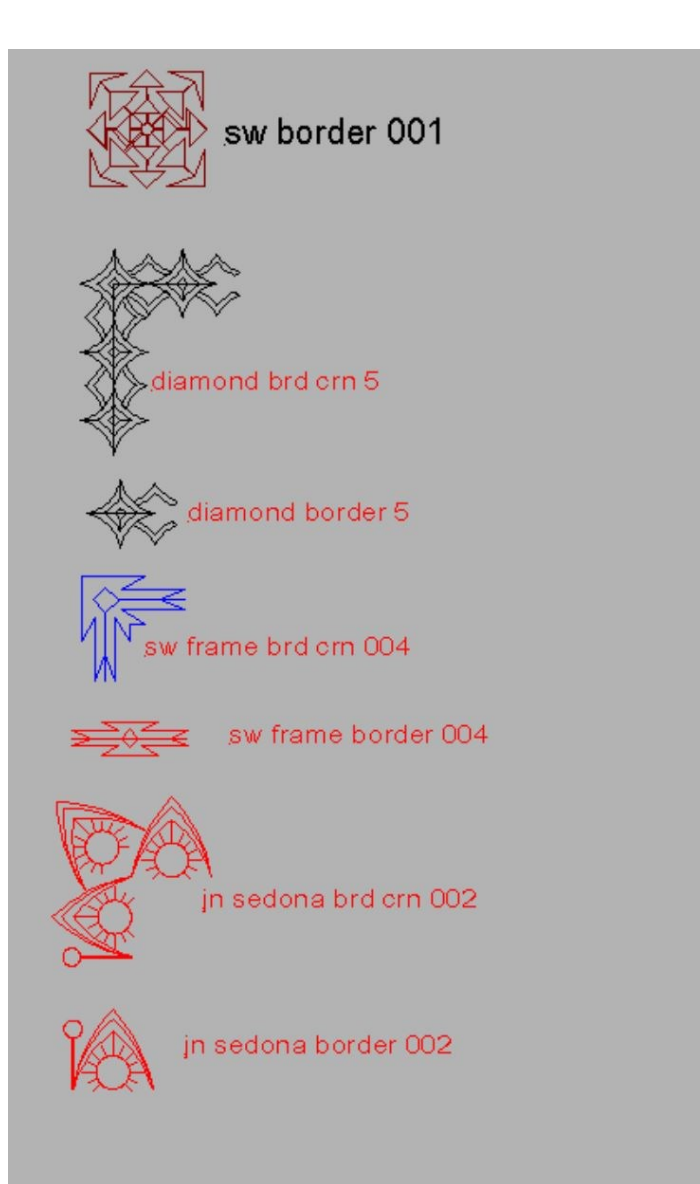

"JN Sedona Border 002" and "JN Sedona Brd Crn 002" are pre-existing patterns, not included in this archive.

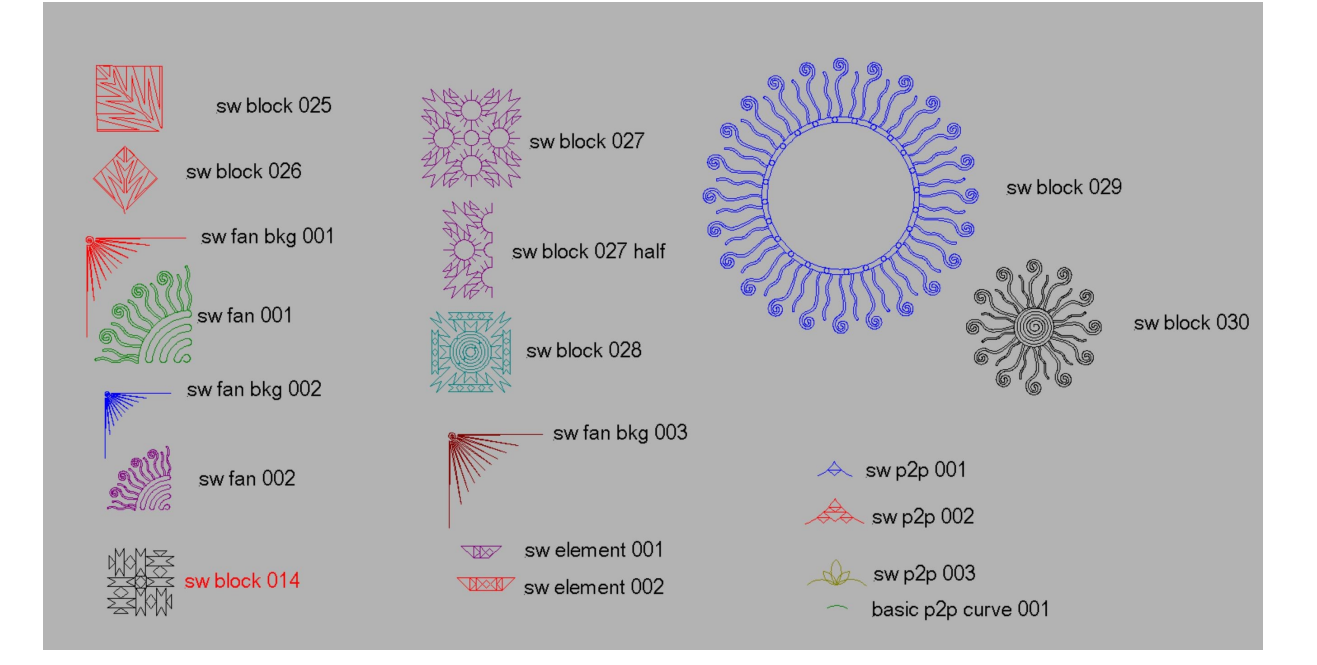

### New Antelope Canyon Patterns

(This archive includes the new "block 005" patterns which work with the rest of the Antelope Canyon existing patterns. Kim created this set of block 005 for quilters with restrictive throat sizes.)

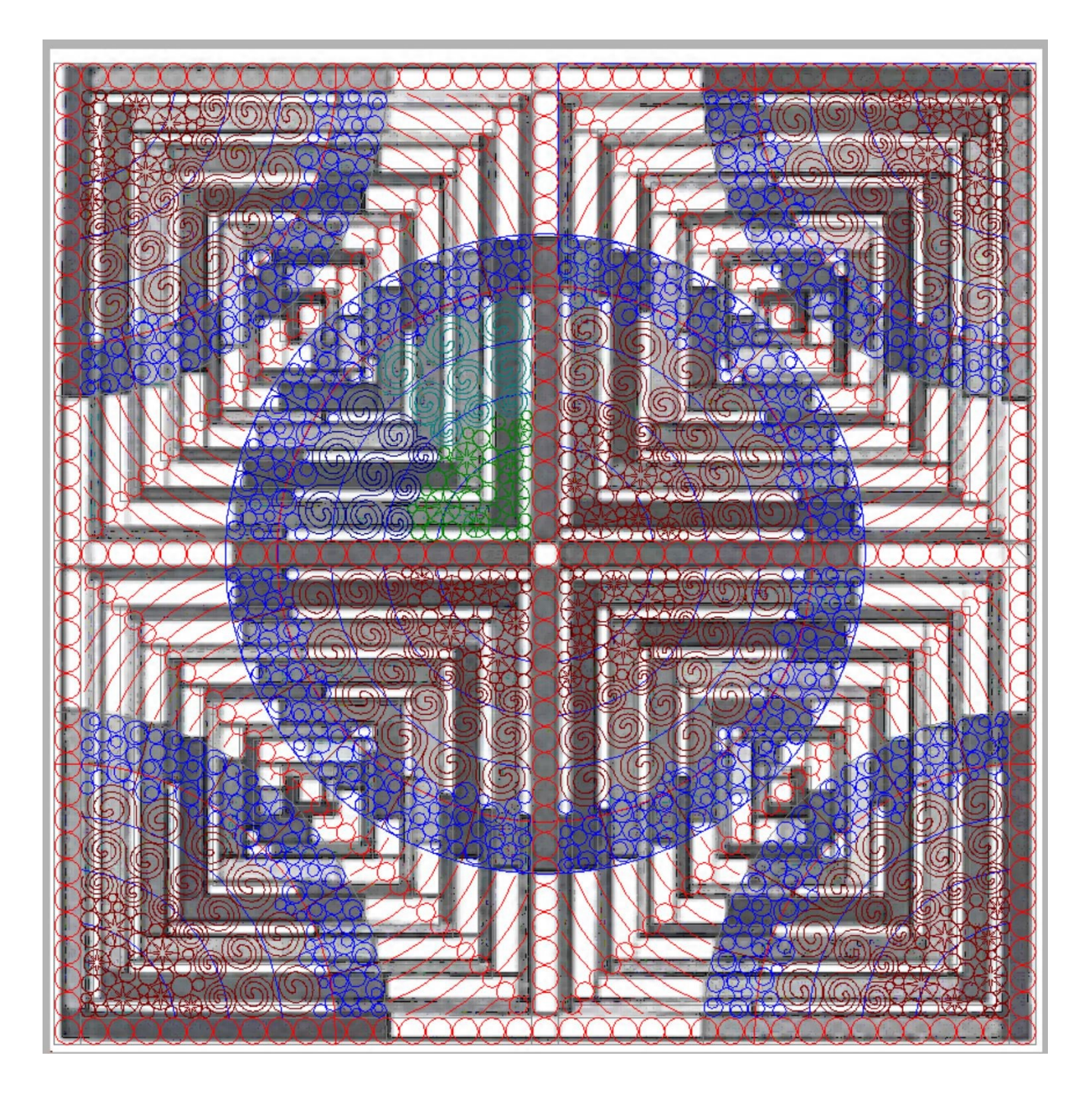

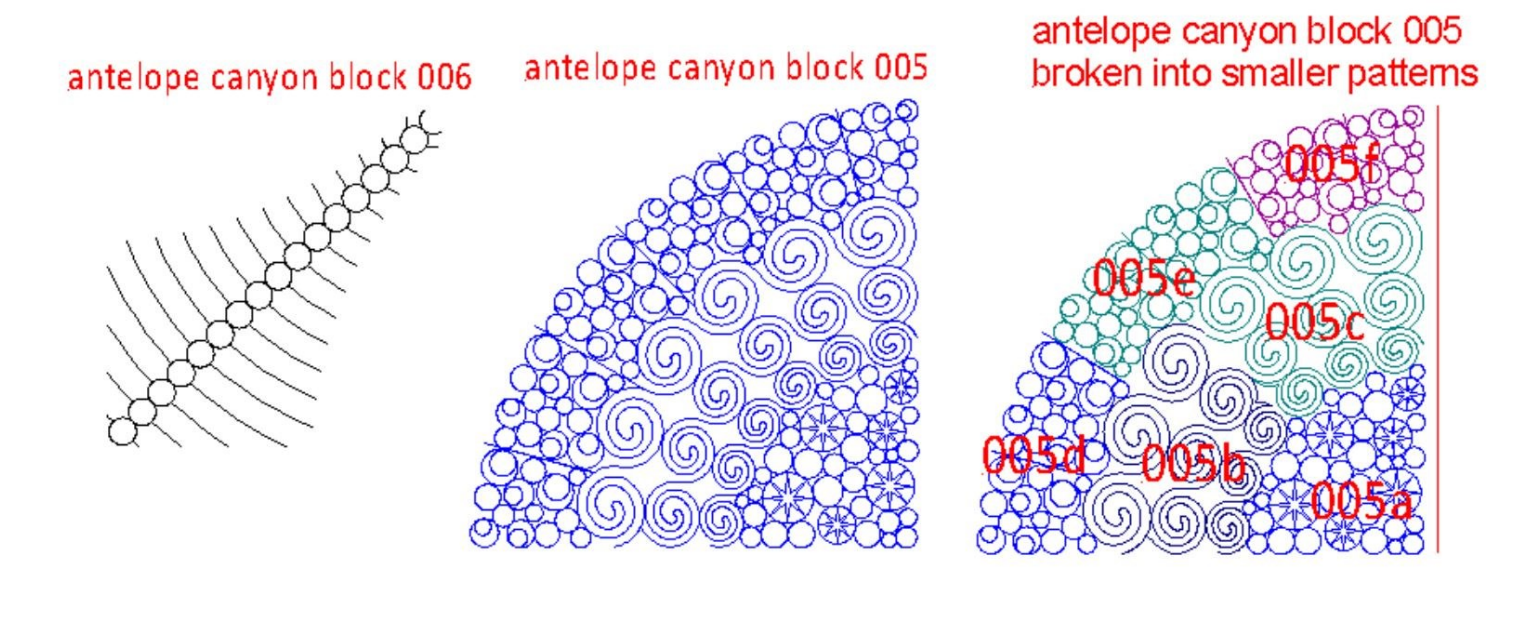

# antelope canyon circles 37

Only the Antelope Canyon Block 005a, b, c, d, e, f are included in this archive.

# *The Name Panos...sigh!*

—I do my level best to talk my quilting customers OUT of stitching name panos on their quilts. Why? Because I think they almost always detract from the quilt itself AND you can't read the names from the backside of the quilt. My personal quilting philosophy is to "do no harm" which means not quilting elaborate designs on a quilt just because I have a computer guided longarm which allows me to do so. Just because you CAN does not mean you SHOULD.

—Regardless, name panos are popular, especially around Christmas and Graduation seasons. Consequently, this archive contains more name panos than I would like. Most of them you will never have a use for, so just cull them out and forget about them. That's what I do...they don't make it onto my Statlers. If you need one, you can always ask me to send it to you again.

*—Almost every single name pano started out life as a "normal" pattern, to which we were requested to add a name. The original "normal" pattern is probably NOT included in the current archive, as it was created at some time in the past. That's one reason why CJC members get a 20% discount on all online pattern purchases.*

—From time to time we poll our Crown Jewels Club members and ask them if they'd like us to delete all those name panos from the archive. As Crown Jewels Club members, you pay the \$50.00 monthly fee and get EVERYTHING Kim draws….including the name panos, and apparently, you want them all. Very few people (much to my surprise) voted to have them culled out prior to release.

### **Statler Owners Upgrading to Creative Studio 7.3 and 7.5** *(please read)*

Plan your software upgrade! If you have quilts to run and cannot afford any downtime, wait until your quilt load eases up before uploading.

Some people have had better luck downloading the software to a usb stick and upgrading their Statler and their Stand Alone Mode computers from the usb stick, rather than opening the Creative Studio software and then letting it upgrade from that point.

Statler Owners: If you're using CS 7.5.4 are your encrypted patterns suddenly have a dark gold background (instead of light yellow), LOG OUT of your Creative Studio Cloud Database. Reboot your Creative Studio software and then log back into your CS Cloud Database. Your patterns should then be light yellow (which means that they will stitch). If you still have problems, sync your patterns to your Gammill Pattern Cloud Account.

If you upgrade to Statler's Ascend, Gammill will make all of your patterns (in your Gammill Pattern Cloud Account) work with your new system, but you will need to contact SDQS with your new Statler Gold Key number.

### **Statler Technical Support**

417-256-5919 ext. 1 / StatlerSupport@gammill.com

### **June** placemat 001 **Stitch Map**

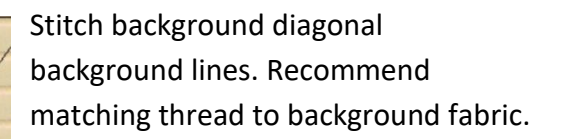

Applique in following order:

- Right tire
- Left tire
- Right hubcap
- Left hubcap
- Strawberry
- Seeds starting top left and continue like you read
- Strawberry leaves
- Strawberry stem
- Truck

• Window (you will cut out the truck fabric to reveal the background)

Now lay down the backing fabric, right side down, and continue (on Statler 's the machine will pause). Remove from machine. Trim, clip corners Turn right side out Stitch turning hole closed Topstitch around 1/4" from edge to simulate binding

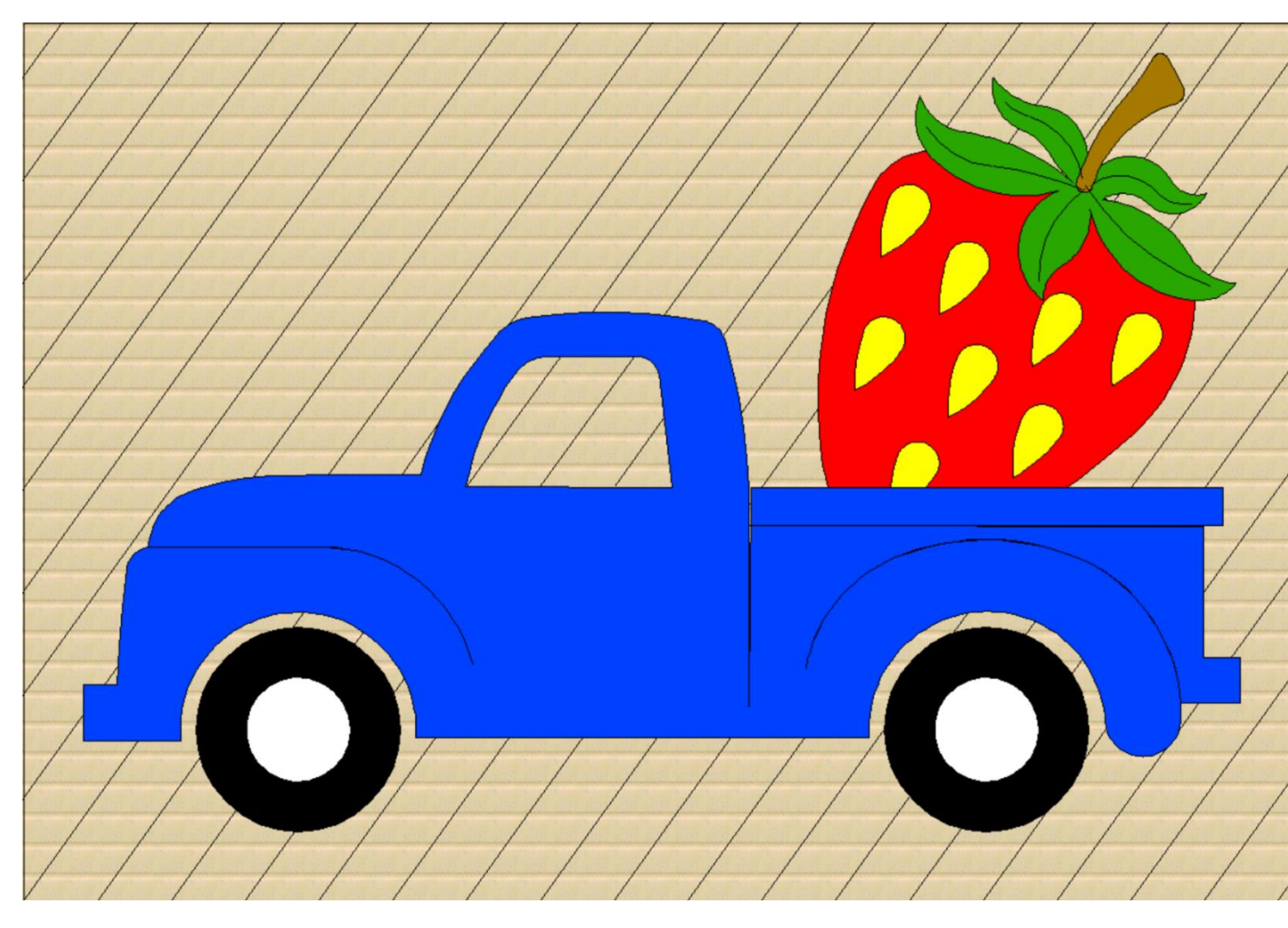

Stitch map for Growth Chart narrow

The first thing that stitches is the outside lines (green) that also stitch the inch markings.

On a Statler, the machine will pause. This is to let you know it is time to stitch the numbers. You could put fabric down and do raw edge applique for the numbers or just stitch the quilted outline.

After #6, on the Statler, the machine will pause. Here you will lay down your backing fabric, right side down, and the machine will stitch ¼" inside the outside edge (red lines). This will allow you to envelope turn, stitch the turning hole closed and will not have to bind it. If you want to do binding, stop after quilting the #6.

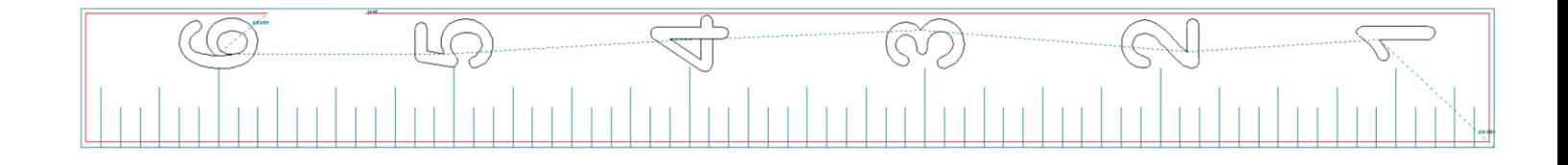